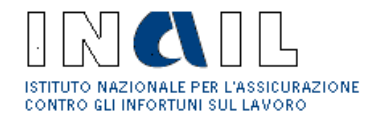

DIREZIONE CENTRALE RAPPORTO ASSICURATIVO Ufficio Politiche Assicurative Tariffe e Contenzioso

*Trasmissione via mail* Classificazione di D. C. Rischi **Processo**: Comunicazioni Direzioni e Relazioni Esterne **Macroattività**: Comunicazioni interne/esterne varie **Attività**: Comunicazioni interne/esterne varie **Tipologia**: Altro **Fascicolo**: anno 2016 **Sottofascicolo**: OT24 **Chiavi di ricerca**: **Altri Uffici:** NO **Minisito**: NO

# **ALLE STRUTTURE CENTRALI E TERRITORIALI**

Oggetto: Domande OT24 Anno 2016 Inoltro tramite i Servizi online della documentazione probante

Con riferimento alle domande OT24 anno 2016, sono pervenute alcune segnalazioni relative a problemi tecnici nell'invio, tramite i Servizi online, della documentazione probante.

Al fine di consentire alle Strutture territoriali di fornire l'assistenza agli utenti, si forniscono le risposte alle domande più frequenti.

#### **Segnalazione n.1:**

In fase di caricamento del modello e dei suoi allegati (fase di upload) la procedura visualizza il seguente messaggio:

"Formato file non valido. Il file che si sta cercando di caricare è stato verificato e non risulta essere in formato PDF".

## **Risposta:**

L'impossibilità di inviare il modello è dovuta ad un problema presente in uno dei file allegati al modulo OT24.

Pertanto, al fine di garantire l'inoltro tempestivo della domanda, occorre inoltrare il modello allegando uno solo dei suddetti file.

Immediatamente dopo l'invio della domanda, gli ulteriori allegati dovranno essere inoltrati tramite la funzionalità di upload "allegati", disponibile nei servizi online "Denunce - modulo OT24" sezione "richieste modello OT24 effettuate", entro il termine di presentazione della domanda (29 febbraio 2016).

In tale fase, i file devono essere inoltrati uno per volta al fine di individuare il file "corrotto" o comunque non riconosciuto come file pdf acquisibile dai sistemi operativi. Tale file dovrà essere sostituito con uno valido.

## **Segnalazione n.2**

Nonostante il procedimento indicato nella segnalazione 1, viene rilevato un errore nella fase di caricamento del modello e dei suoi allegati (fase di upload).

## **Risposta**

Il file allegato al modello OT24 non è riconosciuto come file pdf acquisibile dai sistemi operativi e viene segnalato come "file corrotto". E' necessario riscaricare un nuovo modello OT24, ricompilarlo e allegare un file diverso da quello inizialmente utilizzato.

#### **Segnalazione n.3**

In caso in cui siano stati selezionati più interventi, ma risulta un solo file allegato, si visualizza il messaggio: "il numero di allegati è diverso rispetto al numero di intervento selezionato". **Risposta**:

Il messaggio è solo un avviso per verificare che sia stata allegata tutta la documentazione prescritta. Non è un messaggio bloccante che impedisce l'inoltro della domanda.

Si ricorda che il file da allegare deve avere le seguenti caratteristiche:

- $\triangleright$  FORMATO: pdf
- LIMITE DIMENSIONALE: il limite dimensionale di tutti i file allegati alla domanda OT24 non può essere complessivamente superiore a 5MB; laddove la dimensione dei file contenenti la documentazione da allegare sia maggiore di 5MB, l'ulteriore documentazione probante - rispetto a quella allegata alla domanda OT24 - dovrà essere trasmessa tramite la funzionalità aggiuntiva, disponibile nei servizi online "Denunce - modulo OT24" -sezione "richieste modello OT24 effettuate".

## **Non è assolutamente possibile inoltrare file zippati**.

 NOME: il nome del file deve iniziare con il codice della casella correlata (intervento selezionato es. a1a). Può essere minuscolo o maiuscolo. Non possono essere caricati files con nome identico. In caso di più file riconducibili allo stesso intervento, nel nome del file è necessario aggiungere al codice della casella (es.a1b) un ulteriore elemento identificativo che lo differenzia dagli altri allegati (ad es. a1b\_politica; a1b\_certificato)

Si ricorda che, per verificare la correttezza delle operazioni effettuate, gli utenti possono consultare il manuale d'uso della procedura di invio del modello OT24, disponile nel sito www.inail.it nella sezione ["Leggi le istruzioni e i manuali operativi dei Servizi online"](http://www.inail.it/servizionline/default/Leggi/index.html).

> IL DIRETTORE CENTRALE Dr. Agatino Cariola

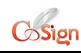